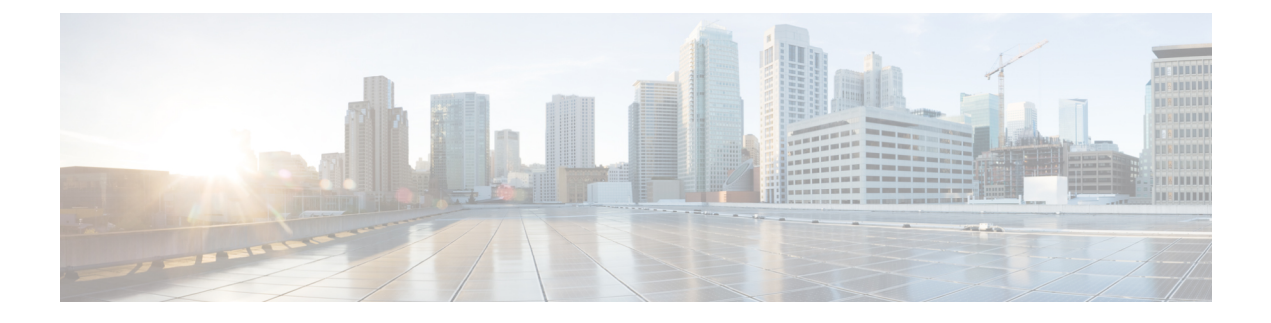

# **Crosswork Cloud API**

- Crosswork Cloud API の概要 (1 ページ)
- API ヘルプおよびドキュメント (1 ページ)
- API の使用開始 (2 ページ)
- API キーの定義 (2 ページ)
- Crosswork Cloud Network Insights クライアントスクリプト (3 ページ)
- Crosswork トラフィック分析クライアントスクリプトの例 (10ページ)

## **Crosswork Cloud API** の概要

CrossworkCloud APIは、ネットワーク管理および運用アプリケーションでAPIを使用するプロ グラマ向けです。

Crosswork Cloud Network Insights API により、プレフィックスまたは ASN への登録、通知エン ドポイントの設定、アラームがトリガーされる条件の指定などの設定タスクを実行できます。 Crosswork Cloud Traffic Analysis API はトラフィック統計を取得します。

# **API** ヘルプおよびドキュメント

Crosswork Cloud API ドキュメントにアクセスするには、Crosswork Cloud にログインする必要 があります。API コールの定義とドキュメントを表示するには、[ヘルプとサポート(Help and Support) |2 アイコン > [API] に移動するか、

<https://crosswork.cisco.com/apiDoc/CiscoCrossworkCloudAPI> [英語] に移動します。

[こちらからシスココミュニティに参加](https://community.cisco.com/t5/custom/page/page-id/customFilteredByMultiLabel?board=j-disc-dev-net-auto-analytics&labels=crosswork)して、Crosswork Developer Hub にアクセスしてくださ い。[ヘルプとサポート(Help and Support)] アイコン > [サポート(Support)] > [コミュニ ティフォーラム(Community Forum)] に移動して、シスココミュニティにアクセスすること もできます。CrossworkCloudディスカッションを識別しやすくするために、必ず「Crosswork」 ラベルを使用して登録してください。

## **API** の使用開始

Crosswork Cloud API にアクセスするには、管理者権限が必要です。管理者権限がない場合、 APIオプションは表示されません。ユーザー権限の変更については、[ユーザ権限の変更を](b_cisco-crosswork-cloud-user-guide_chapter34.pdf#nameddest=unique_261)参照 してください。

API コールの定義とドキュメントを表示するには、Crosswork Cloud にログインし、[ヘルプと サポート (Help & Support) |2>[API] をクリックするか、または [https://crosswork.cisco.com/](https://crosswork.cisco.com/apiDoc/CiscoCrossworkCloudAPI) [apiDoc/CiscoCrossworkCloudAPI](https://crosswork.cisco.com/apiDoc/CiscoCrossworkCloudAPI) にアクセスする必要があります。

API の使用を開始するには、次のタスクを実行します。

- ステップ **1** API キーを要求するには、Crosswork Cloud Network Insights ウィンドウの右上隅にあるユーザのイニシャル をクリックしてから、[APIキー/トークン(API Key / Tokens)] をクリックします。
- ステップ2 [APIキーの追加 (Add API Key) ] をクリックします。
- ステップ **3** API キーの名前、説明(任意)、および API キーの開始日と終了日を入力し、[保存(Save)] をクリック します。
- ステップ4 [作成 (Create) ] をクリックします。

新しい API キーが作成され、Crosswork Cloud アプリケーションでキーの詳細が表示されます。これは、 キーが表示される唯一の機会です。

- ステップ **5** [コピー(Copy)] をクリックして API キーをコピーし、安全な場所に保存できるようにします。
	- API キーをパスワードのように保護します。API キーはアカウントへのアクセスを提供するた め、必ず安全に保管してください。 (注)
- ステップ **6** 使用を開始する方法の例については、Crosswork Cloud Network Insights クライアントスクリプト例 (4 ペー ジ)およびCrosswork トラフィック分析クライアントスクリプトの例 (10 ページ)のセクションを参照し てください。

# **API** キーの定義

Crosswork Cloud API キーは次の設定は次のとおりです。

- API キーは、16 進数で符号化された 32 バイトの対称キーです。クライアント アプリケー ションは API キーを使用して、Crosswork Cloud Network Insights または Crosswork Cloud Traffic Analysis 宛ての REST API 要求に署名します。
- APIキー識別子(ID)は、キーの一意の値であり、署名済みの各要求に含める必要があり ます。Crosswork Cloud サービスは、キー ID を使用して API キーのコピーを取得し、着信 要求を確認します。

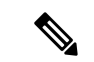

パスワードと同じように API キーを保護します。API キーはアカウントへのアクセスを提供す るため、必ず安全に保管してください。 (注)

クライアント アプリケーションは AP I キーを使用して、Crosswork Cloud に送信されるすべて の要求に署名します。各要求には以下にものが含まれます。

- 署名要求
- API キー ID
- 署名を決定するために使用されるフィールドの詳細を示すメタデータ

Crosswork Cloud は REST API 要求を受信すると、次の手順を実行します。

- **1.** 要求されたパラメータを抽出します。
- **2.** API キー ID を使用して、API キーと関連するメタデータを取得します。
- **3.** 署名を再計算します。
- **4.** 計算された署名を要求された署名と比較します。
- **5.** 計算された署名と要求された署名が一致する場合、CrossworkCloudは要求を転送します。 署名が一致しない場合、Crosswork Cloud は要求を拒否します。

# **CrossworkCloudNetwork Insights**クライアントスクリプト

このセクションには、Crosswork Cloud Network Insights クライアントスクリプトの使用方法の 例と情報が含まれています。

### クライアントスクリプトのオプション

クライアントスクリプトの実行時には、次のオプションを使用できます。

```
(ramius) ~> ./crosswork.py -h
usage: crosswork.py [-h] [--uri URI] --key KEY --keyid KEYID
                      --payload PAYLOAD] [--method {GET, POST}] [--host HOST]
                    [--port PORT]
```
Exercise the REST API.

optional arguments:

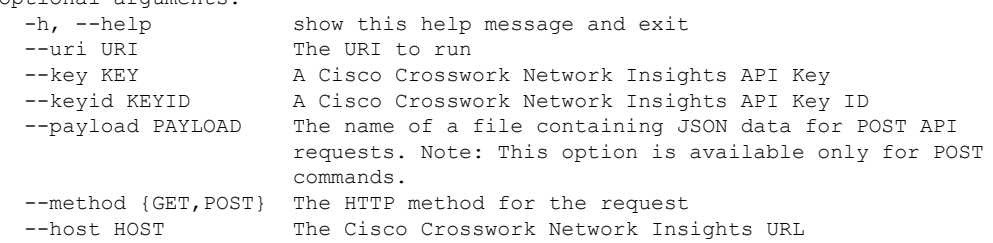

```
--port PORT The Cisco Crosswork Network Insights port number
(ramius) ~>
```
### **Crosswork Cloud Network Insights** クライアントスクリプト例

次のクライアントスクリプトの例はPythonで記述されており、CrossworkCloud Network Insights の REST API コールを作成、署名、および実行する方法を示しています。

#!/usr/bin/env python3

```
#
# Copyright 2019 Cisco Systems Inc.
#
# Licensed under the Apache License, Version 2.0 (the "License");
# you may not use this file except in compliance with the License.
# You may obtain a copy of the License at
#
      http://www.apache.org/licenses/LICENSE-2.0
#
# Unless required by applicable law or agreed to in writing, software
# distributed under the License is distributed on an "AS IS" BASIS,
# WITHOUT WARRANTIES OR CONDITIONS OF ANY KIND, either express or implied.
# See the License for the specific language governing permissions and
# limitations under the License.
#
import argparse
import binascii
import datetime
import hashlib
import hmac
import json
from typing import Dict, Any
import requests
import rfc3339
import sys
import urllib
from string import Template
from urllib.parse import urlparse
class Signature(object):
    # The order and white space usage is very important. Any change
    # can alter the signature and cause the request to fail.
    SIGNATURE TEMPLATE = Template("""\
$param_method
$param_uri
$param_query_parameters
$param_key_id
$param_timestamp
$param_signature_version
$param_content_sha256
$param_content_type
$param_content_length""")
    def __ init (self, exrest):
        self.exrest = exrest
    def sign(self):
        exrest = self.exrest
```

```
string_to_sign = self.SIGNATURE_TEMPLATE.substitute({
            "param_method": exrest.method.upper(),
            "param_uri": exrest.url_encoded_uri,
            "param_query_parameters": exrest.url encoded query parameters,
            "param key id": exrest.key id,
            "param timestamp": exrest.timestamp,
            "param_signature_version": exrest.signature_version,
            "param_content_sha256": exrest.content_sha256,
            "param_content_type": exrest.content_type,
            "param_content_length": exrest.content_length
        })
        # Decode the key and create the signature.
        secret key data = binascii.unhexlify(exrest.key)
        hasher = hmac.new(secret_key_data, msg=string_to_sign.encode('utf-8'),
digestmod=hashlib.sha256)
        signature = binascii.hexlify(hasher.digest())
        return signature.decode('utf-8')
class ExRest(object):
    SIGNATURE VERSION = "1.0"
    CONTENT TYPE = "application/json"
   HEADER_CONTENT_TYPE = "Content-Type"
   HEADER CONTENT LENGTH = "Content-Length"
    HEADER SIGNATURE VERSION = "X-Cisco-Crosswork-Cloud-Signature-Version"
    HEADER TIMESTAMP = "Timestamp"
   HEADER_AUTHORIZATION = "Authorization"
    def __init__(self):
        # Input arguments to the script.
        self.uri = None
       self.payload = None
       self.method = None
       self.host = None
       self.port = None
        self.key = None
        self.key_id = None
        # Values used to calculate the signature.
        self.url encoded uri = None
        self.url encoded query parameters = None
        self.timestamp = None
        self.content sha256 = None
        self.content length = 0
        self.content type = self.CONTENT TYPE
        self.signature_version = self.SIGNATURE_VERSION
    def run(self):
        # Calculate the full URI to be run.
        uri = self.uri[1:] if self.uri.startswith("/") else self.uri
        self.uri = f"https://{self.host}:{self.port}/{uri}"
        # The url encoded uri is used when calculating the request signature.
        parsed_uri = urlparse(self.uri)
        self.url encoded uri = urllib.parse.quote(parsed uri.path, safe="")
        self.url encoded query parameters = urllib.parse.quote(parsed uri.query)
        # Calculate the rfc3339 timestamp for the request.
        now = datetime.datetime.now()
        self.timestamp = rfc3339.rfc3339(now)
```

```
# Calculate the SHA256 of the body of the request, even if the body is empty.
        self.content sha256, self.content length, payload_contents =
self.calculate_content_sha256(self.payload)
        # Calculate a signature for the request.
        signer = Signature(self)
        request signature b64 = signer.sign()
        # Create the request object and set the required http headers.
        headers = dict()headers[self.HEADER_AUTHORIZATION] = "hmac {}:{}".format(self.key_id,
request_signature_b64)
        headers[self.HEADER_TIMESTAMP] = self.timestamp
        headers[self.HEADER_CONTENT_TYPE] = self.content_type
        headers[self.HEADER_SIGNATURE_VERSION] = self.SIGNATURE_VERSION
        session = requests.Session()
        response = session.request(self.method, self.uri, data=payload_contents,
headers=headers)
        parsed response: Dict[str, Any] = dict()
        if len(response.content) > 0:
            content = response.content.decode('utf-8')
            try:
                parsed response = json.loads(content)
            except ValueError:
                parsed response = dict()
                parsed_response["Message"] = content.strip()
        if response.status code != 200:
            parsed_response["HttpStatus"] = response.status_code
        print(json.dumps(parsed_response,_indent=2))
    def calculate content sha256(self, payload):
        if payload:
            try:
                with open(payload) as fd:
                    payload_contents = fd.read()
            except Exception as error:
                raise Exception(f'Cannot read payload file {payload}: {error}')
        else:
            payload_contents = ""
        hasher = hashlib.sha256()hasher.update(payload_contents.encode('utf-8'))
        content sha256 = binascii.hexlify(hasher.digest())
        return content_sha256.decode('utf-8'), len(payload_contents), payload_contents
def main():
    parser = argparse.ArgumentParser(description="Exercise the REST API.")
   parser.add argument("--uri", default="/api/beta/truefalse/1/200",
                        help="The URI to run")
   parser.add_argument("--key", required=True,
                        help="A Cisco Crosswork Network Insights API Key")
    parser.add argument("--keyid", required=True,
```

```
help="A Cisco Crosswork Network Insights API Key ID")
   parser.add_argument("--payload",
                        help="The name of a file containing JSON data for POST API
requests")
    parser.add argument("--method", choices=["GET", "POST"], default="GET",
                        help="The HTTP method for the request")
    parser.add_argument("--host", default="crosswork.cisco.com",
                        help="The Cisco Crosswork Network Insights URL")
    parser.add argument("--port", type=int, default=443,
                        help="The Cisco Crosswork Network Insights port number")
    # Parse the arguments
    args = parser.parse_args()
    exrest = ExRest()
    exrest.uri = args.uri
   exrest.payload = args.payload
    exrest.method = args.method
   exrest.host = args.host
   exrest.port = args.port
   exrest.key = args.key
    exrest.key_id = args.keyid
    exrest.run()
if _name_ == "_main ":
    sys.exit(main())
```
### クライアントスクリプトの使用方法

この例では、次のタスクについて説明します:

- クライアントスクリプトから簡単なコールを行います。
- ペイロードオプションと設定ファイルを使用して、POST コマンドでプレフィックスを追加 します。

### 始める前に

スクリプトを実行する前に、API キーを要求します(API の使用開始 (2 ページ) を参照)。 API の詳細については、Crosswork Cloud UI から をクリックし、**API** リンクをクリックして ください。

ステップ **1** 次のスクリプトを実行します。

結果の例:

crosswork.py --uri '/api/beta/sourcedata?prefix=64.54.195.0%2F24&max=5' --key '*<yourKeyHere>*' --keyid '*<yourKeyIdHere>*'

{

```
"data": [
 \left\{ \right."prefix": "64.54.195.0/24",
   "action": "ADD",
    "peerRemoteAsn": 22024,
    "timestamp": "2021-10-20T18:32:03Z",
    "origin": "IGP",
    "originAs": 5653,
    "asPath": [
     {
        "asn": [
         22024
        ]
      },
      {
       "asn": [
         6461
        ]
      },
      {
        "asn": [
         5653
       ]
      }
    ],
    "unicastPrefixType": "ADJ_RIB_IN",
    "nextHop": "4.4.94.118/32",
    "peerRemoteId": "549",
    "roaGenTime": "2021-06-29T05:25:53.844840001Z"
 },
  {
    "prefix": "64.54.195.0/24",
    "action": "ADD",
    "peerRemoteAsn": 202365,
    "timestamp": "2022-01-21T10:25:58Z",
    "origin": "IGP",
    "originAs": 5653,
    "med": {},
    "communities": [
     3792306480,
     3792306677,
     57866,
     41441,
     41441
   ],
    "asPath": [
      {
        "asn": [
         202365
        ]
      },
      {
        "asn": [
         57866
        ]
      },
      {
        "asn": [
         6461
        ]
      },
      {
        "asn": [
```

```
5653
         ]
       }
     ],
      "unicastPrefixType": "ADJ_RIB_IN",
     "nextHop": "5.255.90.109/32",
      "peerRemoteId": "248",
     "roaGenTime": "2021-10-05T10:07:45.504885118Z"
   },
(truncated)
```

```
ステップ 2 POST コマンドと設定ファイルでプレフィックスを追加します:
```
crosswork.py --uri '/api/beta/provision' --key '*<yourKeyHere>*' --keyid '*<yourKeyIdHere>*' --payload "config.json" --method "POST"

#### **config.json** ファイルのコンテンツ例:

```
{
  "operations": [
    {
     "setPrefixRequest": {
       "prefix": "4.4.4.4/32"
     },
      "o_creat": true,
      "o_excl": true
    },
    {
      "setPrefixRequest": {
       "prefix": "5.5.5.5/32"
      },
      "o_creat": true,
      "o_excl": true
    },
    {
      "setPrefixRequest": {
       "prefix": "6.6.6.6/32"
     },
      "o_creat": true,
      "o_excl": true
    },
    {
      "setPrefixRequest": {
        "prefix": "2001:30:102::/48"
     },
      "o_creat": true,
      "o_excl": true
   }
 ]
}
```
#### 結果の例:

```
{
 "results": [
    {
      "setPrefixResponse": {
        "prefix": "4.4.4.4/32"
      }
    },
    {
      "setPrefixResponse": {
        "prefix": "5.5.5.5/32"
     }
    },
```

```
{
    "setPrefixResponse": {
      "prefix": "6.6.6.6/32"
    }
  },
  {
    "setPrefixResponse": {
      "prefix": "2001:30:102::/48"
    }
  }
]
```
#### **UI** 結果の例:

}

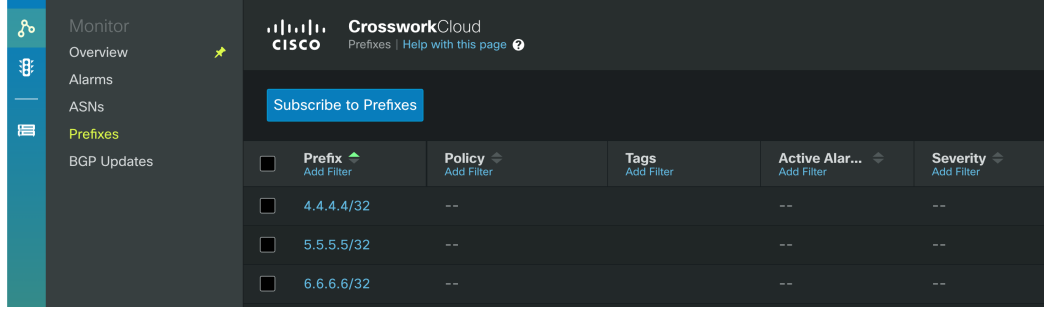

# **Crosswork** トラフィック分析クライアントスクリプトの 例

次のスクリプトの例は、Python で記述されています。Crosswork Traffic Analysis API を実行す るには、**python/get\_traffic\_example.py** および **python/cctraffic/cctraffic.py** が必要です。 get traffic example.py を実行する前に、次のことを行う必要があります。

- **1.** Python の依存関係をインストールします:pip3 install -r requirements.txt
- **2.** API ベアラートークン(export TOKEN=<token string>)を設定します
- 3. get traffic example.py ファイルを編集します。次の値を正しい値に置き換えます: api version、device name、start および end。

get traffic example.py ファイルを編集した後、スクリプトを実行します: python3 get\_traffic\_example.py

### スクリプトの例:**get\_traffic\_example.py**

# get traffic example.py

```
import os
import sys
from cctraffic import CCTrafficRestClient
```

```
host = "https://crosswork.cisco.com"
```

```
api_version = "beta"
\overline{\text{device name}} = \text{"flow-automation-1"}# start and end may be supplied as:
# - ISO 8601 datetime string
# - unix timestamp in seconds since 1970
# - now
# - "<number> <unit> ago" where unit can be: "seconds", "minutes", "hours", "days".
start = "7 days ago"
end = "now"if "TOKEN" in os.environ:
    token = os.environ["TOKEN"]
else:
   print("Bearer token not found. Set bearer token with: export TOKEN=<token string>")
    sys.exit(-1)
client = CCTrafficRestClient(host, token, version=api version, debug=False)
print(f"GetDevice for {device name}")
device_info = client.GetDevice(device name)
device id = device info["deviceId"]
print(f"Found device ID for {device name}: {device id}")
print(f"Traffic by interface for {device name}")
traffic for my device = client.GetInterfaceCounterTrafficTotals(start, end, device id)
interface_name = traffic_for_my_device[0]["interfaces"][0]["interfaceName"]
print(f"Traffic by ASN for {device name}/{interface name}")
asn_traffic_for_my_device_interface = client.GetNetFlowTrafficTotalsByDevice(start, end,
device id, interface=interface name, asn breakdown=True)
print(f"Traffic by Prefix for {device name}/{interface name}")
prefix traffic for my device interface = client.GetNetFlowTrafficTotalsByDevice(start,
end, device id, interface=interface name, prefix breakdown=True)
asn = asn_traffic_for_my_device_interface[0]["interfaces"][0]["asns"][0]["asn"]
device_prefix =
prefix traffic for my device interface[0]["interfaces"][0]["prefixes"][0]["prefix"]
print(f"Traffic by Prefix for {device_name}/{interface_name} ASN {asn}")
prefix traffic for my device interface asn = client.GetNetFlowTrafficTotalsByDevice(
    start, end, device id, interface=interface name, asn=asn, asn breakdown=True)
print(f"Traffic by Prefix")
prefix traffic = client.GetNetFlowTrafficTotalsByPrefix(start, end)
prefix = prefix traffic[0]["prefix"]
print(f"Traffic by Device for {prefix}")
device traffic for prefix = client.GetNetFlowTrafficTotalsByPrefix(start, end, prefix)
print(f"Time series for {device name}")
time_series_for_device = client.GetInterfaceCounterTrafficTimeSeries(start, end, device_id)
print(f"Time series for {device_name}/{interface_name}")
time series for interface = client.GetInterfaceCounterTrafficTimeSeries(start, end,
device_id, interface=interface_name)
print(f"Time series for {device name}/{interface name} {device prefix}")
time_series_for_prefix = client.GetNetFlowTrafficTimeSeriesByDevice(start, end, device_id,
interface=interface_name, prefix=device_prefix)
print(f"Time series for {device name}/{interface name} {asn}")
```

```
time series for asn = client.GetNetFlowTrafficTimeSeriesByDevice(start, end, device id,
interface=interface_name, asn=asn)
スクリプトの例:cctraffic.py
# cctraffic.py
# Contains a very simple REST client to demonstrate how to call the Crosswork Cloud
Traffic APIs
# Copyright (c) 2021 Cisco Systems, Inc. and others. All rights reserved.
import requests
from .util import UrlEncode
import urllib3
urllib3.disable_warnings(urllib3.exceptions.InsecureRequestWarning)
class CCTrafficRestClient:
    def init (self, host: str, token, version: str = "v1", debug: bool = False):
        self.version = version
        self.host = host
        self.debug = debug
        self.headers = {"content-type": "application/json", "Authorization": f"Bearer
{token}"}
   def DoApiCall(self, url):
        if self.debug == True:
            print(url)
        response = requests.get(url, headers=self.headers, verify=False)
        if self.debug == True:
            print(response.status_code)
            print(response.content)
        return response
    def GetDevice(self, device name: str):
        url = f"{self.host}/api/{self.version}/devices?name={device_name}"
        response = self.DoApiCall(url)
        if response.status code != 200:
            return ""
        return response.json()["devices"][0]["deviceInfo"]
   def GetInterfaceCounterTrafficTotals(self, start: str, end: str, device_id: str =
""):
        start = UrlEncode(start)
        end = UrlEncode(end)
        if device id == "":
           url = f"{self.host}/api/{self.version}/devices/statistics/totals"
        else:
            ||r|| =f"{self.host}/api/{self.version}/devices/{device_id}/interfaces/statistics/totals"
        url += f"?format=totals&timeStart={start}&timeEnd={end}"
        response = self.DoApiCall(url)
        if response.status code != 200:
           return ""
        return response.json()["devices"]
    def GetNetFlowTrafficTotalsByDevice(self, start: str, end: str, device id: str,
interface: str,
                                        asn: int = 0, prefix: str = "", asn breakdown:
bool = False, prefix_breakdown: bool = False):
        interface = UrlEncode(UrlEncode(interface))
        prefix = UrlEncode(UrlEncode(prefix))
```

```
start = UrlEncode(start)
        end = UrlEncode(end)
        if asn != 0:
            ur1 =f"{self.host}/api/{self.version}/traffic/devices/{device_id}/interfaces/{interface}/asns/{asn}/prefixes"
        elif asn_breakdown:
            ur1 =f"{self.host}/api/{self.version}/traffic/devices/{device_id}/interfaces/{interface}/asns"
        elif prefix_breakdown:
            ur1 =f"{self.host}/api/{self.version}/traffic/devices/{device_id}/interfaces/{interface}/prefixes"
        url += f"?format=totals&timeStart={start}&timeEnd={end}"
        response = self.DoApiCall(url)
        if response.status code != 200:
            return ""
        return response.json()["devices"]
    def GetNetFlowTrafficTotalsByPrefix(self, start: str, end: str, prefix: str = "",
device id: str = ""):
        prefix = UrlEncode(UrlEncode(prefix))
        start = UrlEncode(start)
        end = UrlEncode(end)
        if prefix == "":
           url = f"{self.host}/api/{self.version}/traffic/prefixes"
        elif device_id == "":
            url = f"{self.host}/api/{self.version}/traffic/prefixes/{prefix}/devices"
        else:
            ||m|| =f"{self.host}/api/{self.version}/traffic/prefixes/{prefix}/devices/{device_id}/interfaces"
        url += f"?format=totals&timeStart={start}&timeEnd={end}"
        response = requests.get(url, headers=self.headers, verify=False)
        if response.status code != 200:
           return ""
        return response.json()["prefixes"]
    def GetInterfaceCounterTrafficTimeSeries(self, start: str, end: str, device id: str,
 interface: str = ""):
        interface = UrlEncode(UrlEncode(interface))
        start = UrlEncode(start)
        end = UrlEncode(end)
        if interface == "":
          url = f"{self.host}/api/{self.version}/devices/{device_id}/statistics/totals"
        else:
            ||m|| =f"{self.host}/api/{self.version}/devices/{device_id}/interfaces/{interface}/statistics/totals"
        url += f"?format=timeseries&timeStart={start}&timeEnd={end}"
        response = requests.get(url, headers=self.headers, verify=False)
        if response.status code != 200:
            return ""
        return response.json()["devices"]
    def GetNetFlowTrafficTimeSeriesByDevice(self, start: str, end: str, device id: str,
```

```
interface: str, asn: int = 0, prefix: str = ""):
        interface = UrlEncode(UrlEncode(interface))
        prefix = UrlEncode(UrlEncode(prefix))
        start = UrlEncode(start)
        end = UrlEncode(end)
        if asn == 0 and prefix != "":
            url =
f"{self.host}/api/{self.version}/traffic/devices/{device_id}/interfaces/{interface}/prefixes/{prefix}"
        elif asn != 0 and prefix == "":
             url =
f" \{self. host\} / {api / \{self. version\}} / {traffic / devices / \{device\_id\}} / {interfaces / \{interface\} / {asns / \{asn\}}"else:
             ur1 =
```
f"{self.host}/api/{self.version}/traffic/devices/{device\_id}/interfaces/{interface}/asns/{asn}/prefixes/{prefix}"

```
url += f"?format=timeseries&timeStart={start}&timeEnd={end}"
response = self.DoApiCall(url)
if response.status_code != 200:
    return ""
return response.json()["devices"]
```
翻訳について

このドキュメントは、米国シスコ発行ドキュメントの参考和訳です。リンク情報につきましては 、日本語版掲載時点で、英語版にアップデートがあり、リンク先のページが移動/変更されている 場合がありますことをご了承ください。あくまでも参考和訳となりますので、正式な内容につい ては米国サイトのドキュメントを参照ください。